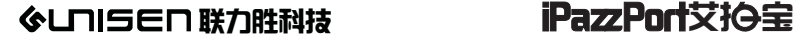

# iPazzPort CarKarPlay

## Model:MCS-808-03

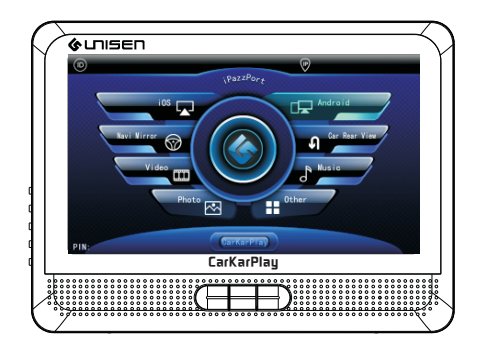

## User Manual

2. AirPlay  $(\boxdot)$  (Mirror) 3.Miracast 1. DLNA  $\left( \circledast$  /  $\right)$ 

Music and video downloaded from iTunes is not available for this device

## **Prior to use**

Thanks for buying iPazzPort CarKarPlay, to make you know this product better and operate it correctly, please read below careful

- 1.This is a car play product,to avoid any injury, death or damage to operator,please follow traffic regulations and not to operate it when driving.
- 2.Supplied car charger is used for this product, if you want it to charge other device, please read the specifications carefully,we will not be respond for any damage to your device.
- 3. Do not use the charger in humid environment, please pull it out when not use.
- 4.this product is applicable for the smart devices or Apps supporting DLNA, Miracst and Airplay(Mirror) protocol, please contact the manufacturer,editor or reseller to confirm whether your devices or apps support the protocol.)
- 5.Videos and music downloaded from iTunes is not available for this model
- 6.For any help,please contact us at sales@unisenonline.com.cn

## **Introduction**

iPazzPort CarKarPlay is enhanced mobile entertainment center while traveling in your car released by Unisen.If you want to utilize features of the Internet for family viewing and recreation the iPazzPort CarKarPlay provides you many new options.So if you like to watch videos or Live Streaming content and movies,make Skype calls with video,spend time on Facebook and Twitter,surf the Web,download Google Apps,play games,access Dropbox and use your Samsung cell phone's GPS via a 7" LCD monitor,you can do it all with the iPazzPort CarKarPLay.

iPazzPort CarKarPlay using the functions of Miracast and Google Apps that support Miracast on your Samsung cell phone or Samsung tablet will take you and the Internet mobile at a fraction of the cost offered by systems that sell for thousands of dollars all with the luxury of a 7"LCD monitor.The iPazzPort CarKarPlay is easy to use, mountable on any flat surface regardless of surface angle and is powered by the power of your car's DC battery using the cigarette lighter adaptor.

Just pick the spot you want the entertainment to flow and in literally moments your family is enjoying everything the Internet can bring. Or if you need GPS help locate the monitor strategically in a location for driving assistance.

The CarKarPlay provides the processor to display Miracast on your monitor,the cables for connection and the suction cup for placement of the monitor,you only need your Samsung Galaxy III Phone or above or Galaxy Tablet and a Miracast app from the Google Store.

#### **Features and specifications:**

- 7 inch colour TFT LCD
- Support iOS and Android
- WiFi connected to smart phone/tablet
- Support DLNA, Miracast and Airplay(Mirror)
- Build in stereo speaker
- Build in car rear view system(option)
- Operation system: Linux
- Power supplied: car charger with 5V/2A
- Size: 190\*140\*29mm
- Weight: 304g

## **Product over view**

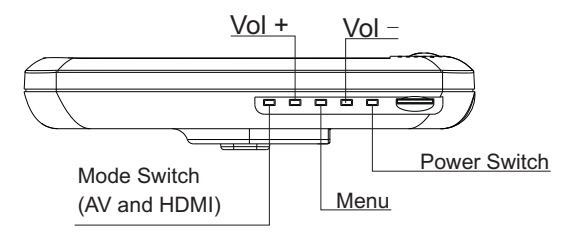

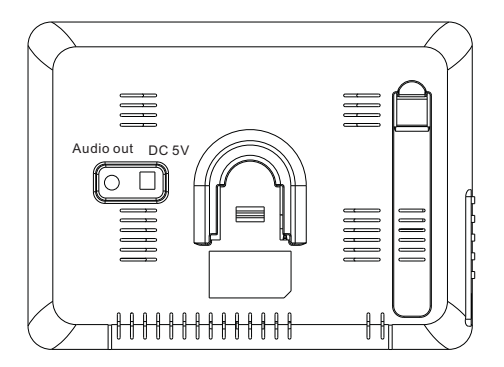

## Installation

1. Fix the mount bracket with suction cup on the windscreen,

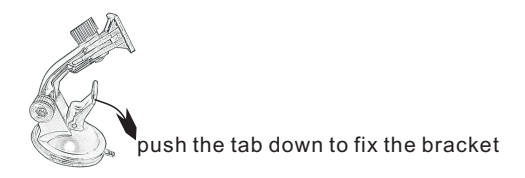

2. Install the KarPlay as below:

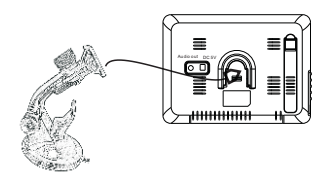

3. Connect the unit to car charger through supplied power cable:

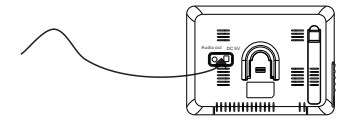

## **HOW TO USE**

1. Android smart phone or tablet(support WLAN display):

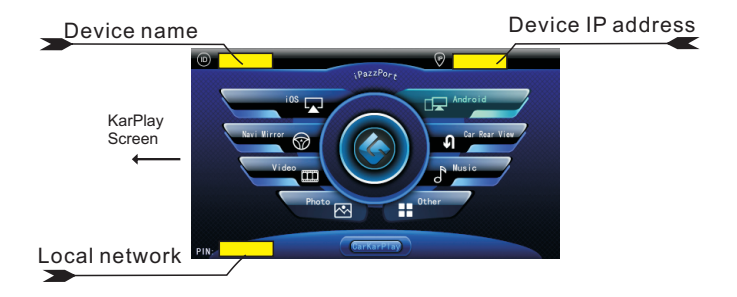

1.1.In your android smart phone, go to "settings", enable "WLAN" then your mobile will scan and list the device name: "iPazzPort\_CarKarPlay\_XXX"

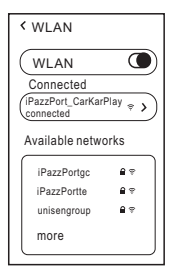

1.2.Tap the device name to build connection

1.3. After connection, back to "settings", click "More"(under "Wireless & Networks)

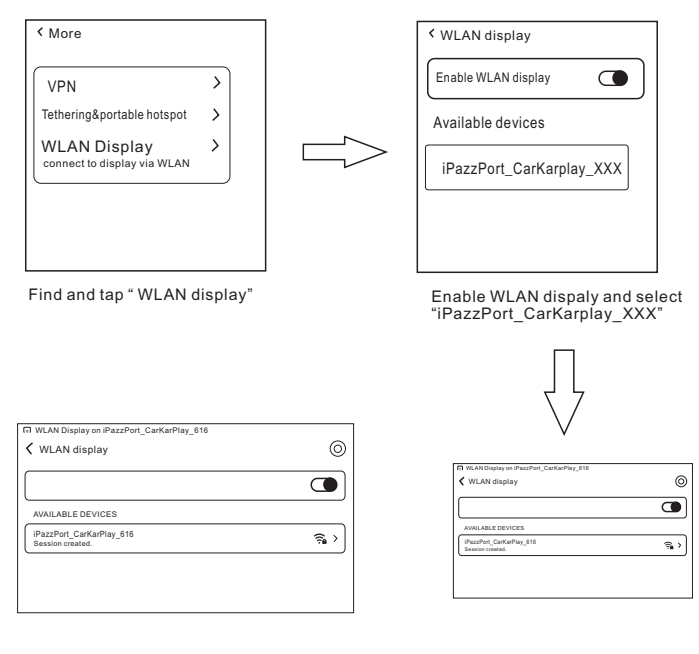

CarKarPlay screen **CarKarPlay screen** 

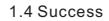

#### 2.iPhone/iPad

2.1. Full screen mirror(support iPad3 and iPhone4S or above)

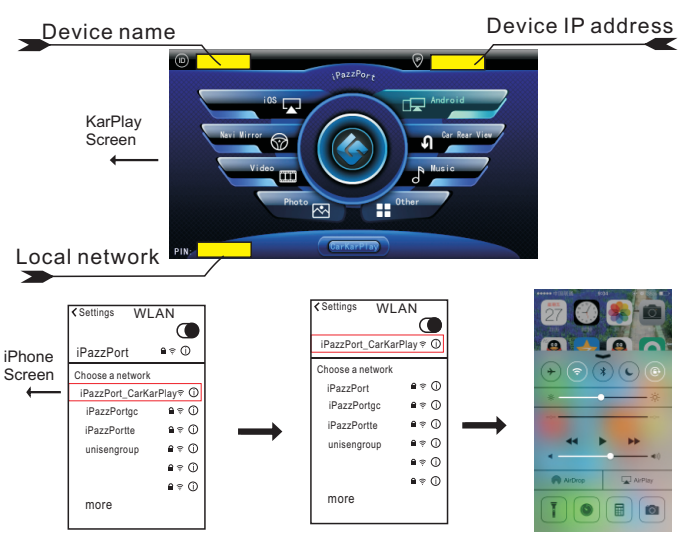

- "iPazzPort\_CarKarPlay\_XXX"
- 
- 2.1.1.Go to "settings",find 2.1.2. Tap it to build connection 2.1.3. Open task bar after connect

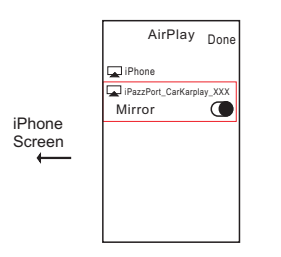

2.1.5.Choose"iPazzPort\_CarKarPlay\_XXX", turn on"Mirroring",click "Done".

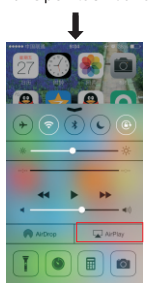

 $2.1.4$ .Tap "AirPlay"( $\boxed{\nabla}$ )

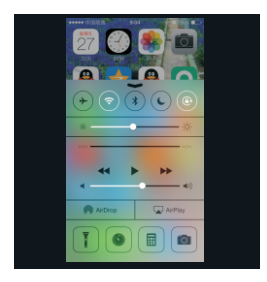

iPazzPort\_CarKarPlay screen iPhone screen

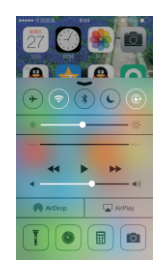

2.1.6 Success

#### 2.2.Using AirPaly to share local pictures,music and video(iPhone)

2.2.1.Photos/pictures sharing

"iPazzPort\_CarKarPlay\_XXX"

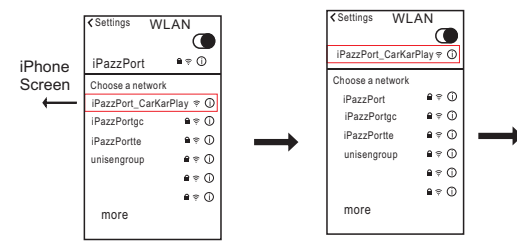

2.2.1.1.Go to "settings",find 2.2.1.2. Tap it to build connection

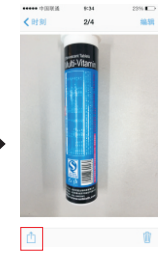

2.2.1.3. After connection, back to home page, find your photos and select one of them to open

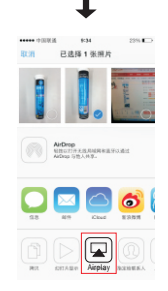

2.2.1.4. Tap "AirPlay" indicated as above

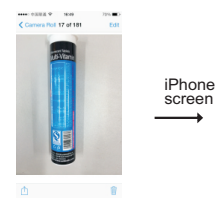

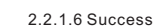

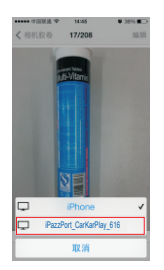

2.2.1.5. Select "iPazzPort\_CarKarPlay\_XXX" indicated as above

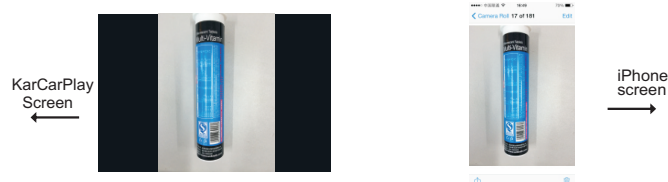

9

#### 2.2.2 Local music sharing

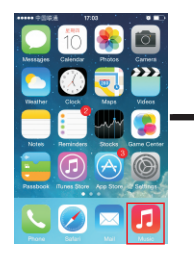

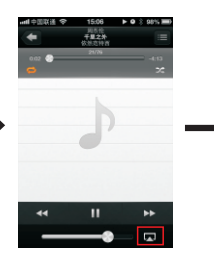

2.2.2.1 Open music 2.2.2.2. Tap "AirPlay" indicated as above

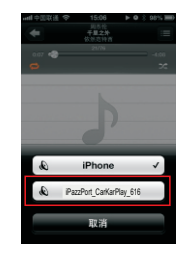

2.2.2.3. Select "iPazzPort\_CarKarPlay\_XXX" indicated as above

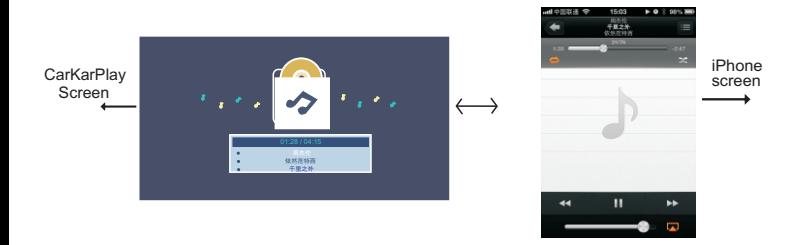

2.2.2.4.Success

#### 2.2.3 Local video sharing

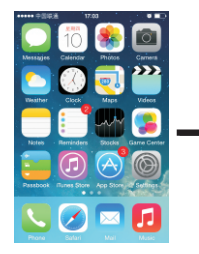

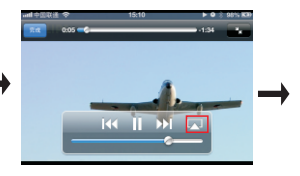

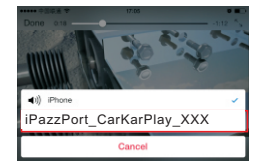

2.2.3.3. Select "iPazzPort\_ CarKarPlay\_XXX" indicated as above

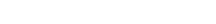

2.2.3.1 Open local video 2.2.3.2. Tap "AirPlay" indicated as above

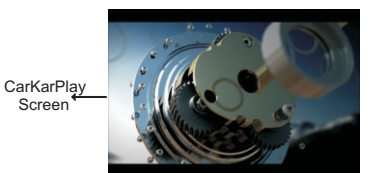

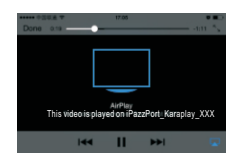

iPhone screen

2.2.3.4 Success

## **FAQ**

Before connecting the iPazzPort Cast to phone, please exit the Apps run at the background and reconnect Wi-Fi

#### 1.iOS

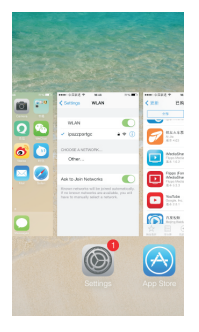

1.1.Close All Apps run on background

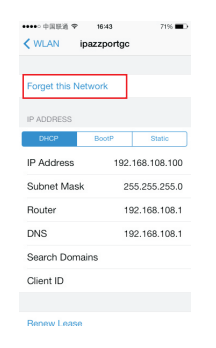

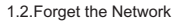

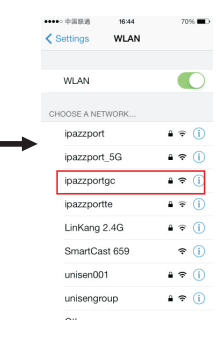

#### 1.2. Forget the Network 1.3. Choose the WiFi router

Enter the password for "ipazzportgo" Enter Password

1 2 3 4 5 6 7 8 9 0  $-$  / : ; ( ) \$ &

 $\frac{2}{3}$  $\bar{1}$  $\cdot$ ABC.

space

70% **ED** 

**Join** 

 $\circ$ 

\*\*\*\* 中国経済 マ 16:44

Password .........

Cancel

 $\frac{1}{2}$ 

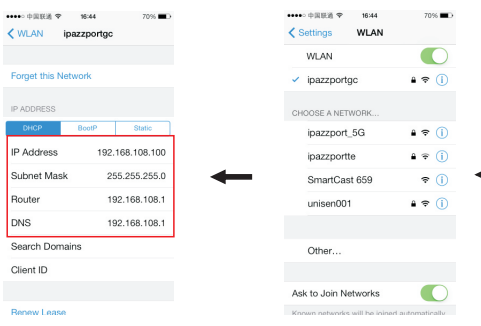

1.6.Getting IP address 1.5.Connected successfully 1.4.Enter Password

#### 2.Android

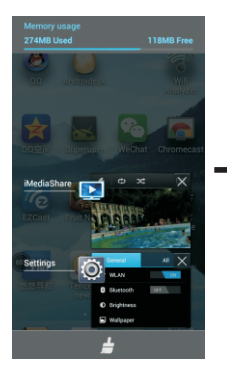

2.1.Close All Apps run on background

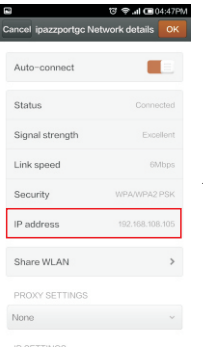

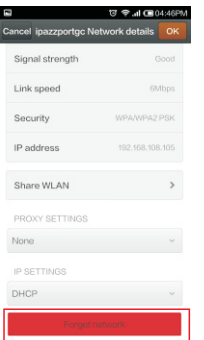

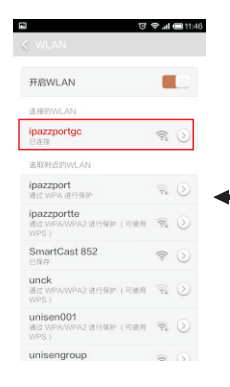

2.6.Getting IP address 2.5.Connected successfully 2.4.Enter Password

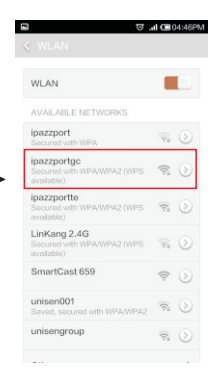

#### 2.2.Forget the Network 2.3.Choose the WiFi router

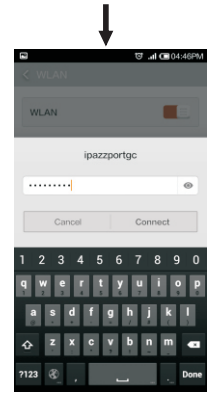

- 3. when your CarKarPlay is connected to other local wireless network, your smart phone can not find this deivce, please follow below steps to set it to default:
- 3.1. open mobile browser and input device IP address indicated on the right upper corner, and enter below website:

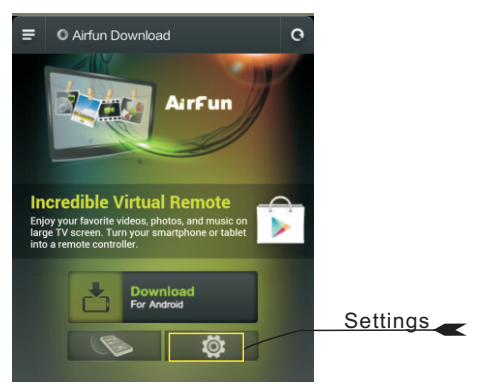

3.2. click setup button indicated above to enter "Setup Option" page and tap "Reset to Default", then device will be disconnected from other local wireless network, and can be searched by your smart phone.

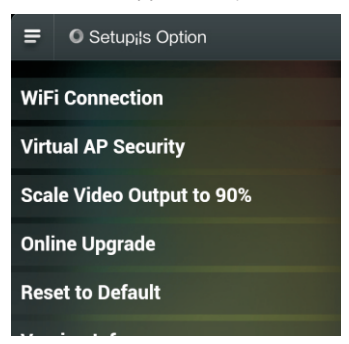

### FCC Information and Copyright

This equipment has been tested and found to comply with the limits for a Class B digital device, pursuant to part 15 of the FCC Rules.

These limits are designed to provide reasonable protection against harmful interference in a residential installation. This equipment generates,

uses and can radiate radio frequency energy and, if not installed and used in accordance with the instructions, may cause harmful interference

to radio communications. However, there is no guarantee that interference will not occur in a particular installation. If this equipment does

cause harmful interference to radio or television reception, which can be determined by turning the equipment off and on, the user is

encouraged to try to correct the interference by one or more of the following measures:

—Reorient or relocate the receiving antenna.

—Increase the separation between the equipment and receiver.

—Connect the equipment into an outlet on a circuit different from that to which the receiver is connected.

—Consult the dealer or an experienced radio/TV technician for help.

15.19 Labelling requirements.

This device complies with part 15 of the FCC Rules. Operation is subject to the following two conditions:

(1)This device may not cause harmful interference, and

(2) this device must accept any interference received, including interference that may cause undesired operation.

changes or modifications not expressly approved by the party responsible for compliance could void the user's authority to operate the equipment.

**FCC RF warning** statement: the device has been evaluated to meet general RF exposure requirement , The device can be used in portable exposure condition without restriction.